# Project Ivanhoe Design Document

Group 16 Rebecca Everett Tobias Hassellöf Henrik Törnvall Johan Renner Martin Waara-Grape

# **4. Graphical User Interface**

## **4.1 Graphical User Interface Overview**

Ivanhoe uses Java Swing to implement the graphical user interface. The main view consists of a frame with a menu bar and a few fields with access to the main functionality of the program.

The tabbed pane to the right provides access to multiple functionalities of the program, including tools for creating, displaying and analyzing the user's finances.

To assist the user in navigating their budgeted posts, a tree structure is shown in the left part of the main frame. The tree will show the user's financial categories and the corresponding posts.

In the "Visningsläge" tab, a table is displayed, showing a simple analysis of a budget.

In the "Lägg till post" tab, the user can add their expenses and incomes to their profile.

In the "Analys" tab, the user can set a number of parameters for "advanced" analysis of their finances.

In the "Budget" tab, the user can create, modify and manage their budgets.

The time setting to the left in the main frame will define the time period for display in "Visningsläge", and decide which categories will be displayed in the tree, depending on when the categories were entered.

# **4.2 Screen shots**

JPanel *mainPanel* title: "Ivanhoe"

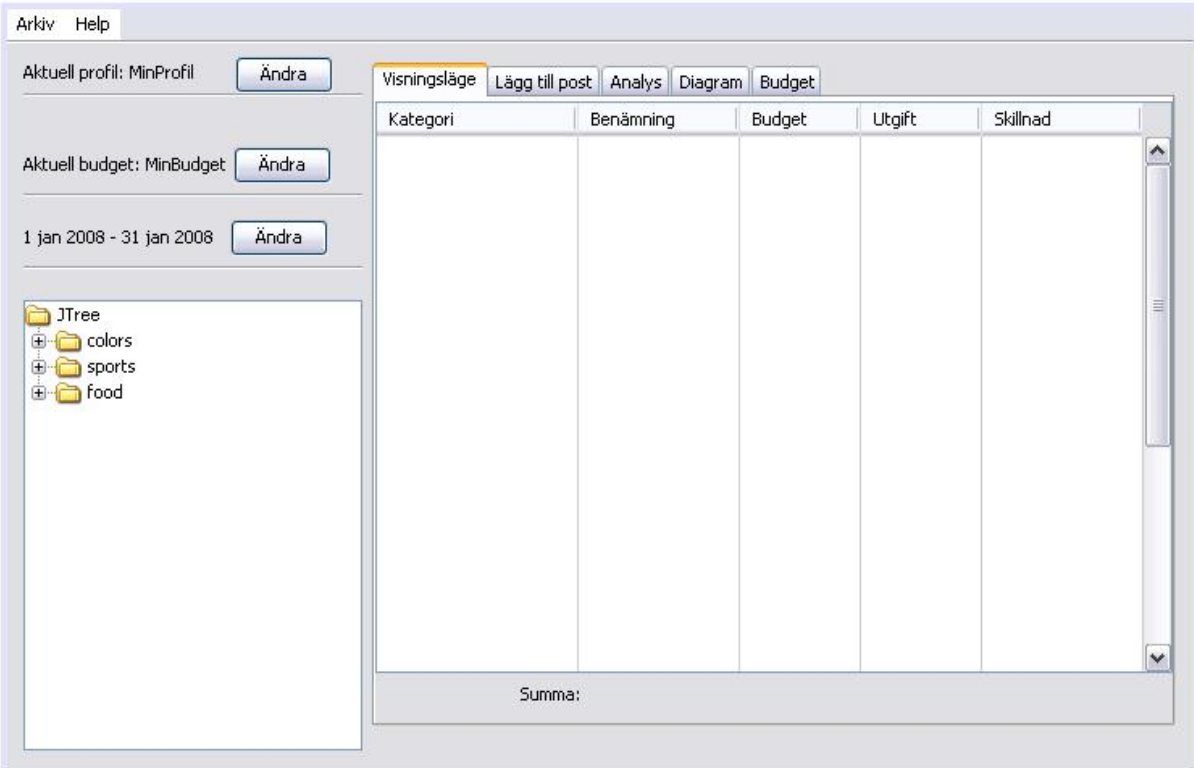

is the main view of the program and is called upon system startup.

#### **Fields:**

JMenuBar *menuBar*  JTree *mainTree* JTabbedPane *mainTabs*

#### **Controls:**

JButton *changeProfileButton* "Ändra" calls *chooseProfileDialog* JButton *changeBudgetButton* "Ändra" calls *chooseBudgetDialog* JButton *changeDateButton* "Ändra" calls *chooseDateDialog*

References to Requirements Document: All points.

JPanel *showPanel*  title: "visningsläge"

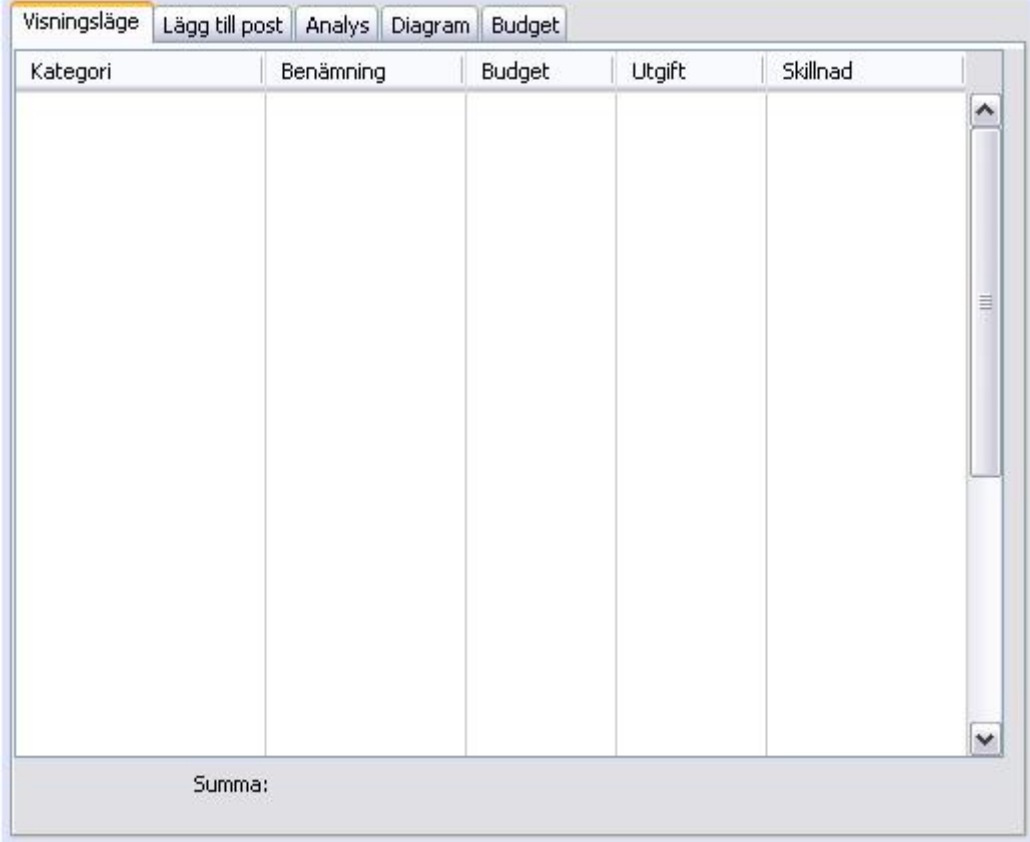

is choosen from the *mainPanel*

#### **Fields**:

JTable *showTable*

#### **Controls:**

References to Requirements Document: 4.1.1.6, 4.1.1.7

#### JPanel *addPostPanel*

*title: "lägg till post"* 

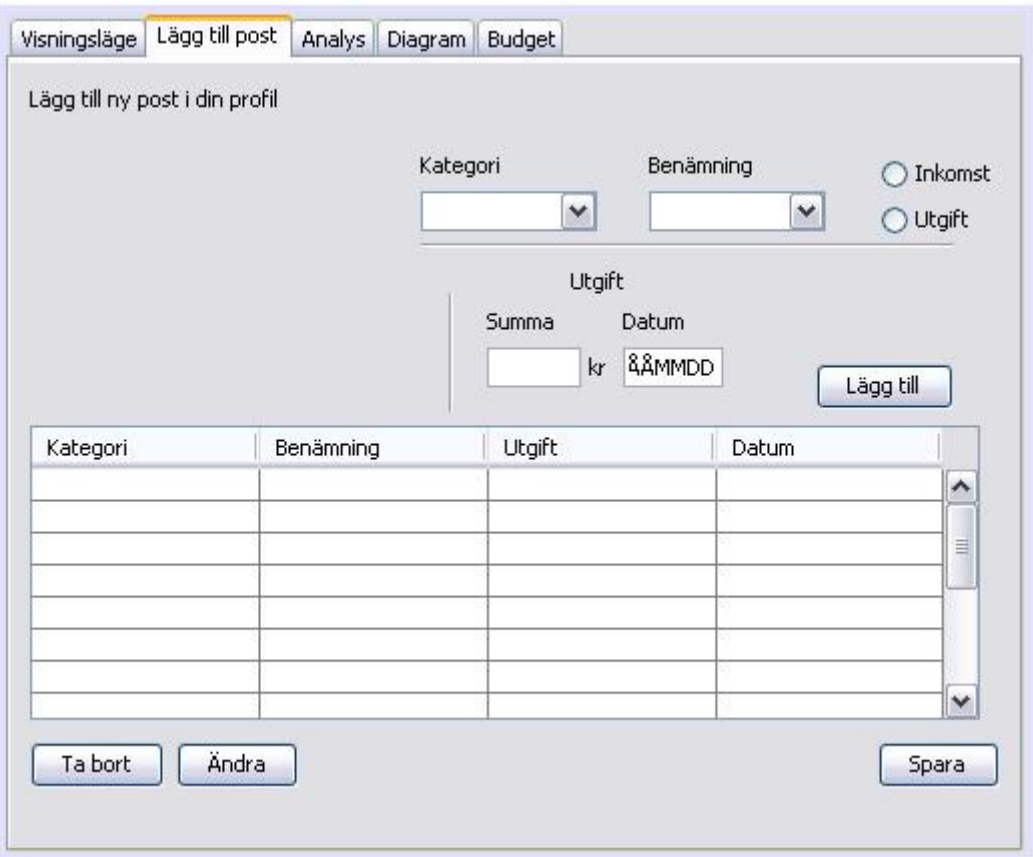

is chosen in the mainPanel.

#### **Fields**:

JComboBox *name* JComboBox *category* JRadioButton *income* JRadioButton *expenditure JTable postTable*

#### **Controls:**

JButton *addButton* "lägg till" calls *addPost*() JButton *save* "spara" calls *save*() JButton *remote* "ta bort" calls *remove*() JButton *change* "ändra" calls *change*()

References to Requirements Document: 4.1.1.4, 4.1.1.5

#### JPanel *analysisPanel* title: "Analys"

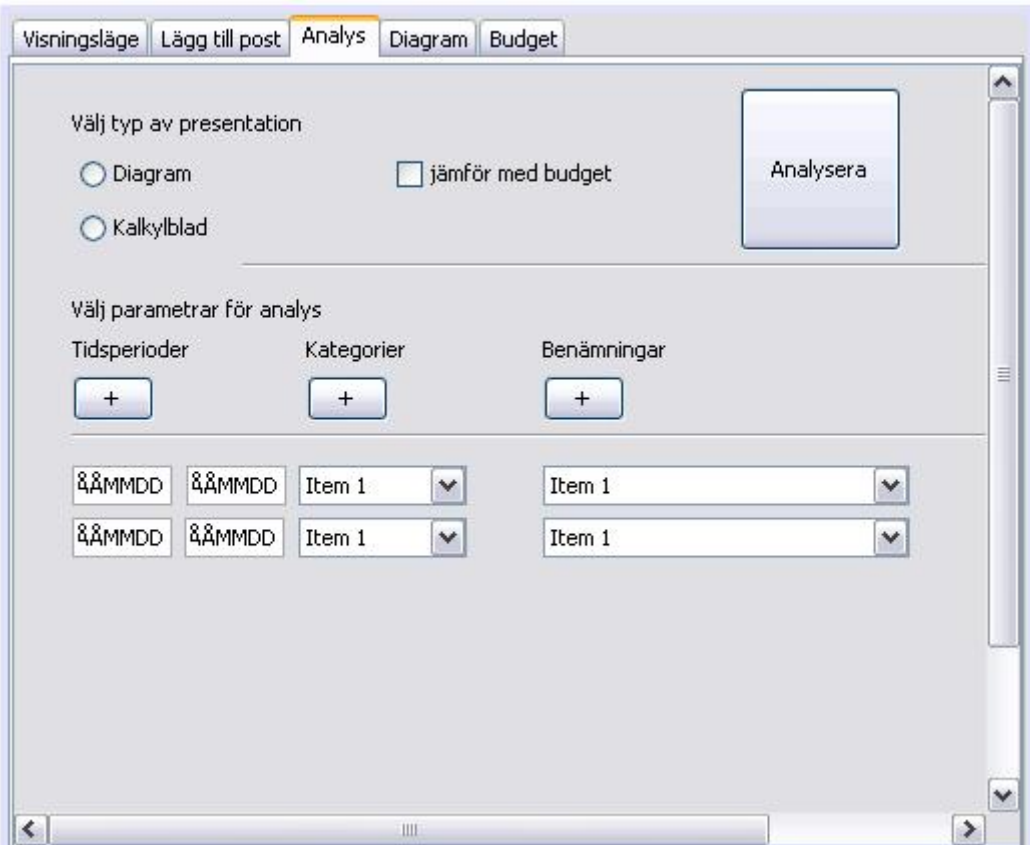

chosen from the 5 different JPanels in the main view

#### **Fields**:

JTextField *startDate* JTextField endDate JComboBox *categoryBox* JComboBox *subCategoryBox* JRadioButton *diagramButton* JRadioButton *calculusButton* JCheckBox *compareCheckbox*

#### **Controls**:

JButton *analysis* calls *dataAnalysis()* JButton *timePeriod* calls *addTimePeriod()* JButton *category* calls *addCategory()* JButton *subCategory* calls *addSubCategory()*

References to Requirements Document: 4.1.1.7

JPanel *showDiagramPanel* title: "Diagram"

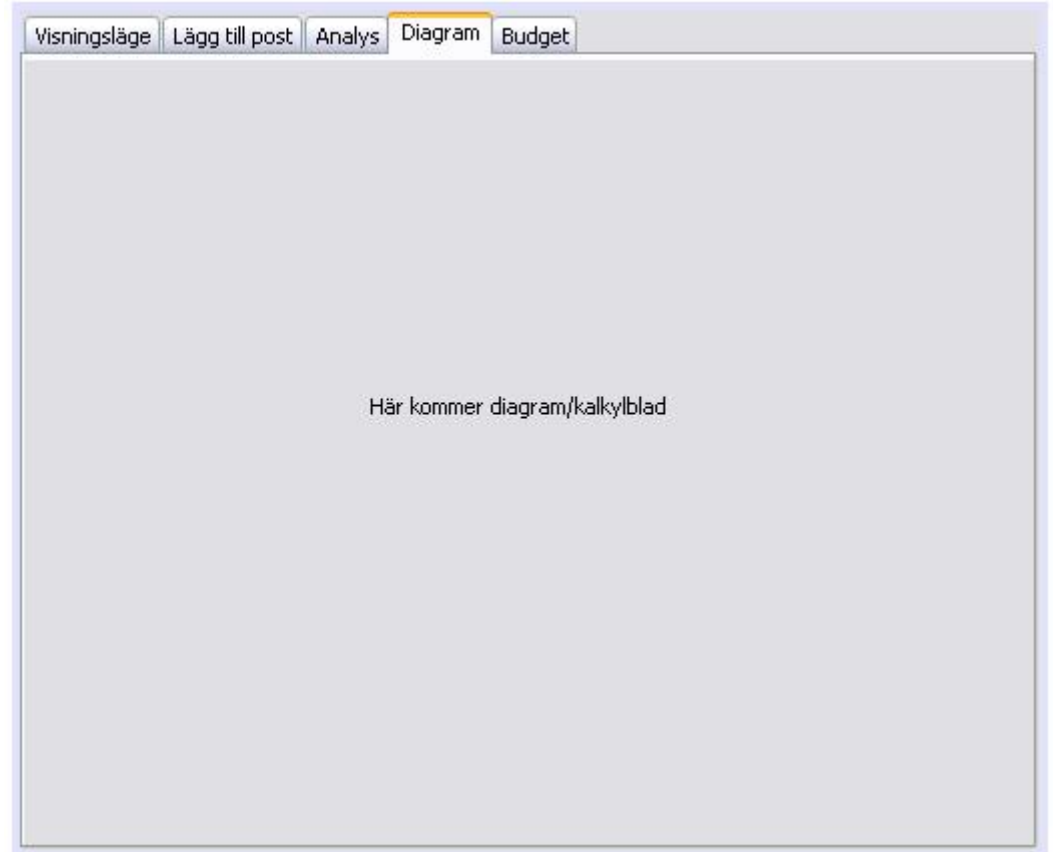

is chosen in the mainPanel.

**Fields**: JPanel *diagramPanel* 

**Controls**:

References to Requirements Document: 4.1.1.7.1

# JPanel *createBudgetPanel*

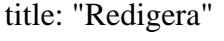

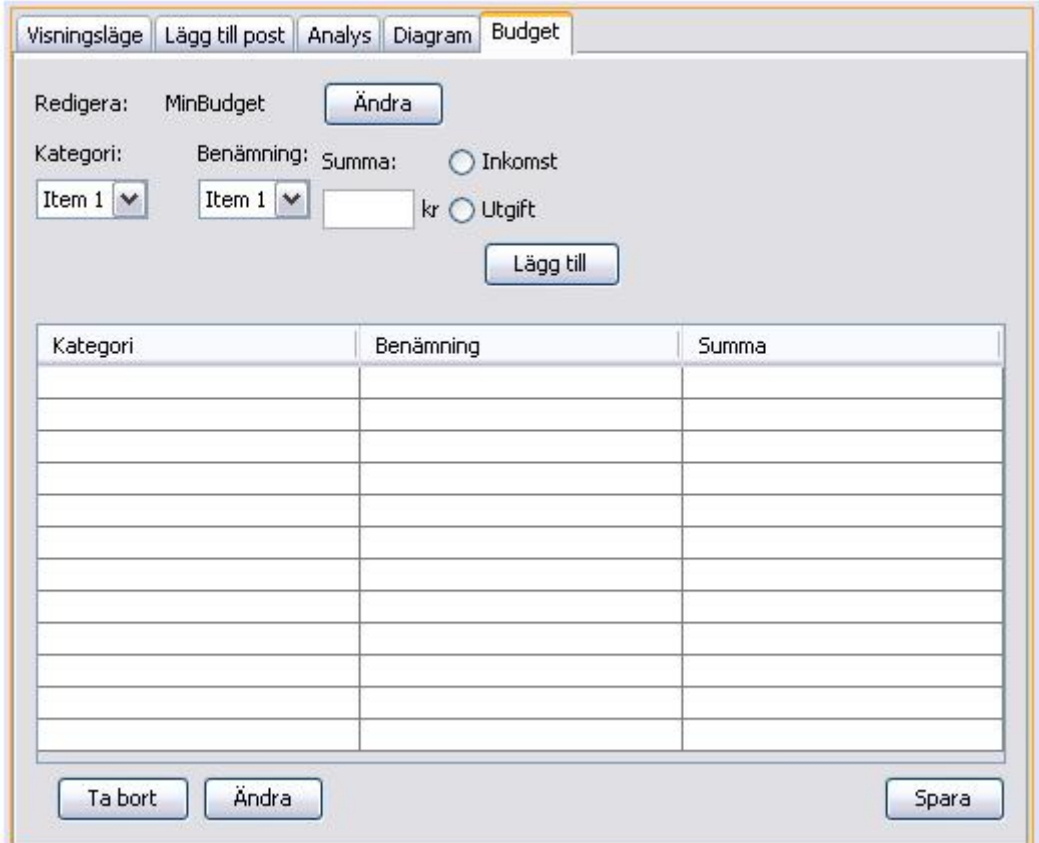

is chosen in the mainPanel.

#### **Fields:**

JTextField *entrySum* "Summa" JCombobox *categoryBox* "Kategori" JCombobox *nameBox* "Benämning" JTable *entryTable* RadioButton *incomeRadioButton* "Inkomst" RadioButton *expenseRadioButton* "Utgift"

#### **Controls:**

JButton *changeButton* calls chooseBudgetDialog() JButton *saveButton* calls saveBudget() JButton *removeButton* "Ta bort" calls removeEntry() JButton *editButton* "Ändra" calls updateEntry()

References to Requirements Document: 4.1.1.2, 4.1.1.3, 4.1.1.5, 6.1.1.2, 6.1.1.3, 6.1.1.5

#### JMenu *fileMenu title: "Arkiv"*

Arkiv Skapa ny profil Lägg till ny budget Exit

is choosen from the *menuBar*

**Fields**: JMenu *fileMenu "Arkiv"* 

#### **Controls:**

JMenuItem *createNewProfile* "skapa ny profil" calls *createNewProfileDialog*() JMenuItem *addNewBudget* "lägg till ny budget" calls *addNewBudget*() JMenuItem *exit* "exit" calls the *exit*(), quits the application

References to Requirements Document: 4.1.1.1, 4.1.1.2

#### JDialog *createNewBudgetDialog title: "skapa ny budget"*

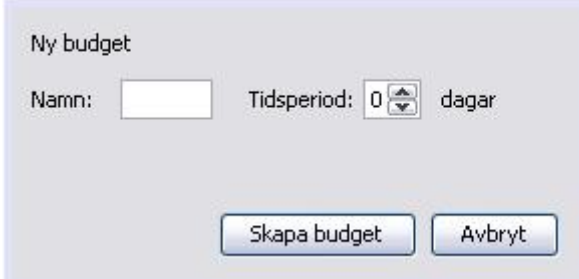

is choosen from the *mainPanel*

#### **Fields**:

JTextField *budgetName*  JSpinner *daySpinner*

### **Controls:**

JButton createBudget "skapa budget" calls createBudget() JButton cancel "avbryt" quits the dialog

References to Requirements Document: 4.1.1.2

#### JDialog *createProfileDialog* Title: "Skapa ny profil"

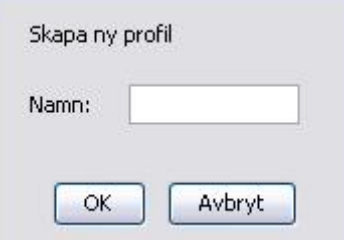

Is called from *createNewProfile*

#### **Fields:**

JTextField *profileNameField*

#### **Controls:**

JButton *okButton* "OK" calls *createProfile()* and closes the dialog. JButton *cancelButton* "Avbryt" closes the dialog.

Reference to Requirements Document: 4.1.1.1

#### JDialog *chooseBudgetDialog* title: "Välj budget"

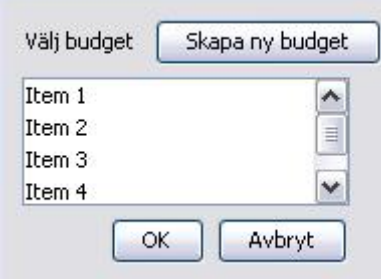

is choosen from the *menuBar*, and *changeBudgetButton*

#### **Fields:**

JList *budgetList*

#### **Controls:**

JButton newBudgetButton "Skapa ny budget" calls createNewBudgetDialog() JButton okButton "OK" calls createBudgetPanel() JButton cancelButton "Avbryt" exits dialog

References to Requirements Document: 4.1.1.2, 4.1.1.3

#### JDialog *chooseProfileDialog* Title: "Välj Profil"

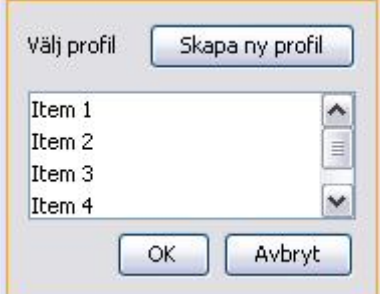

is called from *createNewProfileButton*.

#### **Fields:**

JList *profileList*

#### **Controls:**

JButton *createProfile* "Skapa ny profil" calls JDialog *createProfileDialog* JButton *okButton* "OK" calls *createNewProfile()*  JButton *cancelButton* "Avbryt" closes the dialog

Reference to Requirements Document: 4.1.1.1

JDialog *chooseDateDialog* title: "Välj tidsperiod för visning"

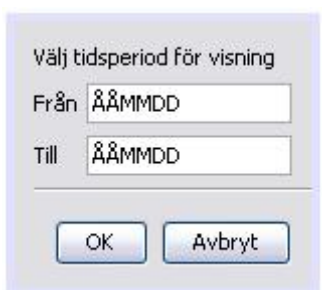

is called from JPane "visningsläge" button "ändra"

#### **Fields**: JTextField *startDate* JTextField *endDate*

## **Controls**:

JButton *okButton* "OK" calls changeTimePeriod() JButton *cancelButton* "Avbryt" quits the dialog

References to Requirements Document: 4.1.1.6, 4.1.1.7